## **Grouper installer non interactive mode**

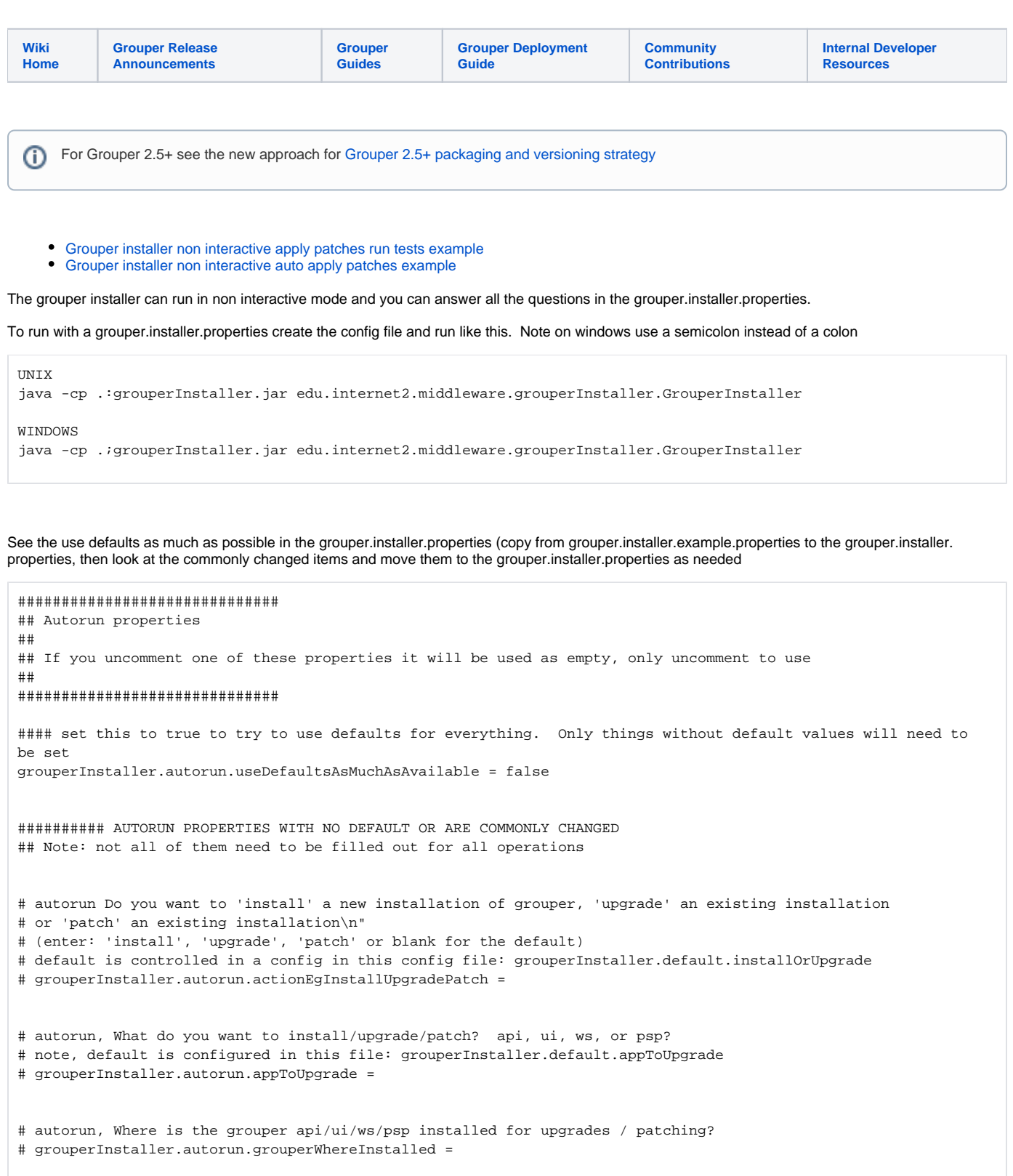

# autorun grouper system password (its not secure to have a plain text pass in a config file) # grouperInstaller.autorun.grouperSystemPassword =

```
# autorun db url 
# grouperInstaller.autorun.dbUrl =
# autorun db user
# grouperInstaller.autorun.dbUser =
# autorun db pass (note, it is not good security to have plaintext passwords in text config files)
# grouperInstaller.autorun.dbPass =
# autorun Do you want to init the database (delete all existing grouper tables, add new ones) (t|f)? 
# grouperInstaller.autorun.deleteAndInitDatabase = f
# autorun, uncomment to make work, Enter in the Grouper install directory (note: better if no spaces or special 
chars)
# default is controller in a config in this config file: grouperInstaller.default.installDirectory
# if that is blank or not configured, default is current working directory
# grouperInstaller.autorun.installDirectory = 
# autorun, uncomment to make work, Enter in a Grouper temp directory to download tarballs
# default is controller in a config in this config file: grouperInstaller.default.tarballDirectory
# if that is blank or not configured, default is current working directory
# grouperInstaller.autorun.tarballDirectory = 
# autorun patchCreator: Enter a description for this patch, e.g. GRP-123: fixes a problem with such and such: 
[required]
# grouperInstaller.autorun.patchDescription = 
# autorun patchCreator: Enter the risk level for the patch: (low|medium|high): [required]
# grouperInstaller.autorun.patchRiskLevel = 
# autorun patchCreator: Is this a security patch? (t|f): [t]
# grouperInstaller.autorun.patchSecurity = 
# autorun What is the location of your tomcat server.xml for the UI?
# Note, if you dont use tomcat just leave it blank or type 'blank':
# grouperInstaller.autorun.locationOfTomcatServerXml = 
# autorun patch action: What do you want to do with patches (install, revert, status)
# grouperInstaller.autorun.patchAction =
# autorun patch Enter the comma separated list of files to make a patch from: [required] 
# grouperInstaller.autorun.patchFilesCommaSeparated =
# autorun Enter any patch names that are dependencies that you know of (comma separated), or blank for none:
\ln");
# grouperInstaller.autorun.patchNameDependenciesCommaSeparated =
# It is NOT detected that your patch requires restart, please confirm this, does it require restart (t|f)? [f]
# grouperInstaller.autorun.patchOverrideDoesntRequireRestart = t
# Enter a Jira key (e.g. GRP-123) for this patch: [required] 
# (note, will try to get this from patch description, if its there, this can be blank)
# grouperInstaller.autorun.patchJiraKey =
########## AUTORUN PROPERTIES THAT HAVE A DEFAULT VALUE
# autorun rebuild ui after having been built
# grouperInstaller.autorun.rebuildUiAfterHavingBeenBuilt = t
# autorun rebuild client after having been built [t]
# grouperInstaller.autorun.rebuildClientAfterHavingBeenBuilt =
```

```
# autorun rebuild grouper api after having been built [t]
# grouperInstaller.autorun.rebuildGrouperApiAfterHavingBeenBuilt =
# autorun rebuild PSP after having been built [t]
# grouperInstaller.autorun.rebuildPspAfterHavingBeenBuilt =
# autorun rebuild subject API after having been built [t]
# grouperInstaller.autorun.rebuildSubjectApiAfterHavingBeenBuilt =
# autorun uncomment to make work, The Grouper WS has been built in the past, do you want it rebuilt? (t|f)
# note, this default can be set in this config file grouperInstaller.default.ws.rebuildIfBuilt, or default true
# grouperInstaller.autorun.rebuildWsIfBuiltAlready =
# autorun if the log directory of UI should be set
# grouperInstaller.autorun.setLogDirOfUi = t
# autorun log dir of UI
# grouperInstaller.autorun.uiLogDir = 
# autorun path of sh command if not in a standard path
# grouperInstaller.autorun.pathOfShCommandIfNotFound = 
# autorun if tomcat should be stopped anyways when detected not running
# grouperInstaller.autorun.stopTomcatAnyway = t
# autorun if tomcat should be starts anyways when detected running
# grouperInstaller.autorun.startTomcatAnyway = t
# autorun if the ports of tomcat should be checked when stopping
# grouperInstaller.autorun.stopTomcatCheckPorts = t
# autorun if the ports of tomcat should be checked when starting
# grouperInstaller.autorun.startTomcatCheckPorts = t
# autorun if continue after tomcat error
# grouperInstaller.autorun.continueAfterTomcatError = t
# autorun set grouper system password in tomcat users xml
# grouperInstaller.autorun.setGrouperSystemPasswordInTomcatUsers = t
# autorun conflicting jar continue (you can just uncomment, doesnt need a value)
# grouperInstaller.autorun.conflictingJarContinue = 
# autorun branch to create a patch for, default to the one the version is above
# grouperInstaller.autorun.branchToCreatePatchFor =
# autorun branch to create a patch for PSP, default to the one the version is above
# grouperInstaller.autorun.branchForPspToCreatePatchFor =
# autorun backup your files (uncomment to make work): You should backup your files and database before you 
start. Press <enter> to continue.
# grouperInstaller.autorun.backupFiles =
# any running processes: Are there any running processes using this installation? tomcats? loader? psp? 
etc? (t|f)? [f]:
# grouperInstaller.autorun.runningProcesses = f
```
# autorun, uncomment to make work, If you have edited the Owasp.CsrfGuard.overlay.properties please merge the changes to the new file # grouperInstaller.autorun.continueAfterEditedOwaspCsrfGuard = # autorun, uncomment to make work, If you customized the web.xml please merge your changes back in # grouperInstaller.autorun.continueAfterMergeWebXml = # autorun, uncomment to make work, Merge nav.properties # grouperInstaller.autorun.continueAfterNavProperties = # autorun, uncomment to make work, Merge media.properties # grouperInstaller.autorun.continueAfterMediaProperties = # autorun, Remove old keys nav.properties # grouperInstaller.autorun.removeOldKeysFromNavProperties = t # autorun, Remove old keys media.properties # grouperInstaller.autorun.removeOldKeysFromMediaProperties = t # autorun, view list of files changed in copy # grouperInstaller.autorun.viewListOfFilesChangedInCopy = f # autorun, uncomment to make work, continue after merging sources.xml # grouperInstaller.autorun.continueAfterMergingSourcesXml = # autorun, You are upgrading from pre API version 2.0.0, do you want to run Unresolvable Subject Deletion Utility (USDU) (recommended) (t|f)? [t] # grouperInstaller.autorun.runUsduPre2.0.0 = t # autorun, You are upgrading from after API version 2.0.0, so you dont have to do this, but do you want to run Unresolvable Subject Deletion Utility (USDU) (not recommended) (t|f)? [f] # grouperInstaller.autorun.runUsduPost2.0.0 = f # autorun, ERROR, cannot find grouper version in grouper jar file, do you want to continue? (t|f)? [f]: # grouperInstaller.autorun.shouldContinueAfterNoGrouperVersionFound = f # autorun, You are upgrading from pre API version 2.0.0, do you want to resolve all group subjects  $(recommanded)$   $(t|f)?$   $[t]: ");$ # grouperInstaller.autorun.resolveGroupSubjectsPre2.0.0 = t # autorun, You are upgrading from after API version 2.0.0, so you dont have to do this, # but do you want to resolve all group subjects (not recommended) (t|f)? [f]: # grouperInstaller.autorun.resolveGroupSubjectsPost2.0.0 = f # autorun You are upgrading from pre API version 2.1.0, do you want to # see if you have rules with ruleCheckType: flattenedPermission\* (recommended) (t|f)? [t]: "); # grouperInstaller.autorun.seeRulesFlattenedPermissionsPre2.1.0 = t # autorun You are upgrading from after API version 2.1.0, so you dont have to do this, # but do you want to see if you have rules with ruleCheckType: flattenedPermission\* (not recommended) (t|f)?  $[ff]$ : # grouperInstaller.autorun.seeRulesFlattenedPermissionsPost2.1.0 = f # autorun Error getting count of rules, would you like to continue (t|f)? [t]:

```
# grouperInstaller.autorun.shouldContinueAfterErrorCountFlattenedRules = t
# autorun You have flattenedPermission rules that need to be removed. You need to look in the view 
# grouper_rules_v and notify the owners and remove these rules. Do you want to continue (t|f)? [t]: 
# grouperInstaller.autorun.shouldContinueAfterFoundFlattenedRules = t
# autorun You are upgrading from pre API version 2.2.0, 
# do you want to run the 2.2 upgrade GSH script (recommended) (t|f)? [t]:
# grouperInstaller.autorun.run2.2gshUpgradeScriptPre2.2.0 = t
# autorun You are upgrading from after API version 2.2.0, so you dont have to do this,
# but do you want to run the 2.2 upgrade GSH script (not recommended) (t|f)? [f]:
# grouperInstaller.autorun.run2.2gshUpgradeScriptPost2.2.0 = f
# autorun You are upgrading from pre API version 2.2.1, do you want to 
# run the 2.2.1 upgrade GSH script (recommended) (t|f)? [t]: 
# grouperInstaller.autorun.run2.2.1gshUpgradeScriptPre2.2.1 = t
# autorun You are upgrading from after API version 2.2.1, so you dont have to do this
# but do you want to run the 2.2.1 upgrade GSH script (not recommended) (t|f)? [f]: 
# grouperInstaller.autorun.run2.2.1gshUpgradeScriptPost2.2.1 = f
# autorun Error: we tried to upgrade the database but it didnt work, would you like to continue skipping DDL 
(t|f)?
# grouperInstaller.autorun.shouldContinueIfErrorUpgradingDatabase = f
# autorun Review the script(s) above if there are any, do you want the upgrader to run it to upgrade the DDL 
for you (t|f)? [t]:
# grouperInstaller.autorun.shouldRunDdlScript = t
# autorun uncomment to make work There are multiple related jars for *jarName* GrouperInstallerUtils.
toStringForLog(relatedJars));
# There should be only one, remove the others, if this is a mistake, then you need to\n rename the prefix so 
they are different, and report to the Grouper team
# grouperInstaller.autorun.continueAfterFoundMultipleJars = 
# autorun uncomment to make work Compare you old ehcache.xml with the new ehcache.xml file
# grouperInstaller.autorun.continueAfterCompareEhcache = 
# autorun remove redundant properties from grouper client
# grouperInstaller.autorun.removeRedundantPropetiesFromGrouperClient = t
# autorun remove redundant properties from grouper properties
# grouperInstaller.autorun.removeRedundantPropetiesFromGrouperProperties = t
# autorun remove redundant properties from grouper hibernate properties
# grouperInstaller.autorun.removeRedundantPropetiesFromGrouperHibernateProperties = t
# autorun remove redundant properties from grouper loader properties
# grouperInstaller.autorun.removeRedundantPropetiesFromGrouperLoaderProperties = t
# autorun remove redundant properties from grouper ws properties
# grouperInstaller.autorun.removeRedundantPropetiesFromGrouperWsProperties = t
# autorun remove redundant properties from subject properties
# grouperInstaller.autorun.removeRedundantPropetiesFromSubjectProperties = t
```

```
# autorun, uncomment to make work, Error: cant find directory for patch, press <enter> to continue
# grouperInstaller.autorun.continueAfterCantFindPatchDir = 
# This patch requires all processes that user Grouper to be stopped.
# Please stop these processes if they are running and press <enter> to continue...
# grouperInstaller.autorun.continueAfterStoppingGrouperProcesses = 
# autorun, when reverting Would you like to revert patch " + keyBase + " (t|f)? [f]:
# grouperInstaller.autorun.revertPatch = f
# autorun, uncomment to make work Cannot install patch " + keyBase + " since it is dependent on a patch 
# which is not installed: " + dependency continue?
# grouperInstaller.autorun.continueAfterPatchDependencyFails =
# autorun Would you like to install patch " + keyBase + " (t|f)? [t]:
# grouperInstaller.autorun.installPatch = t
# autorun uncomment to make work This patch requires all processes that user Grouper to be stopped.
# Please stop these processes if they are running and press <enter> to continue...
# grouperInstaller.autorun.continueAfterPatchStopProcesses = 
# autorun Would you like to be prompted about this patch next time? (t|f)? [t]:
# grouperInstaller.autorun.promptAboutPatchNextTime = t
# autorun When creating patch if grouper source is already downloaded, use local source?
# grouperInstaller.autorun.createPatchDownloadSourceUseLocalIfExist = f
# autorun WS uncomment to make work, Since patches were applied/reverted, you should delete files 
# in your app server work directory,
# in tomcat it is named 'work'. Hit <enter> to continue: 
# grouperInstaller.autorun.continueAfterDeleteWsWorkDirectory =
# autorun UI uncomment to make work, Since patches were applied/reverted, you should delete files 
# in your app server work directory,
# in tomcat it is named 'work'. Hit <enter> to continue: 
# grouperInstaller.autorun.continueAfterDeleteUiWorkDirectory =
# autorun (blank is default) Enter the default IP address for checking ports (just hit enter to accept the 
default 
# unless on a machine with no network, might want to change to 127.0.0.1): [0.0.0.0]: 
# grouperInstaller.autorun.defaultIpAddressForPorts =
# autorun (blank is default) Do you want to use the default and included hsqldb database (t|f)? [t]: 
# grouperInstaller.autorun.useBuiltInHsql =
# autorun uncomment to make work, Note: you need to change the search sql in the 
# jdbc source in the grouperApi/conf/sources.xml... the change is in the comments in that file
# Ready to continue? (t|f)? [t]
# grouperInstaller.autorun.dbContinueAfterChangeSourcesXmlForPostgresSqlServer =
# autorun uncomment to make work, Do you want to install the provisioning service provider (t|f)? [t]: 
# grouperInstaller.autorun.installPsp =
# autorun uncomment to make work, Do you want to set " + specify + "gsh script to executable (t|f)? [t]: 
# grouperInstaller.autorun.setGshScriptsToExecutable =
```
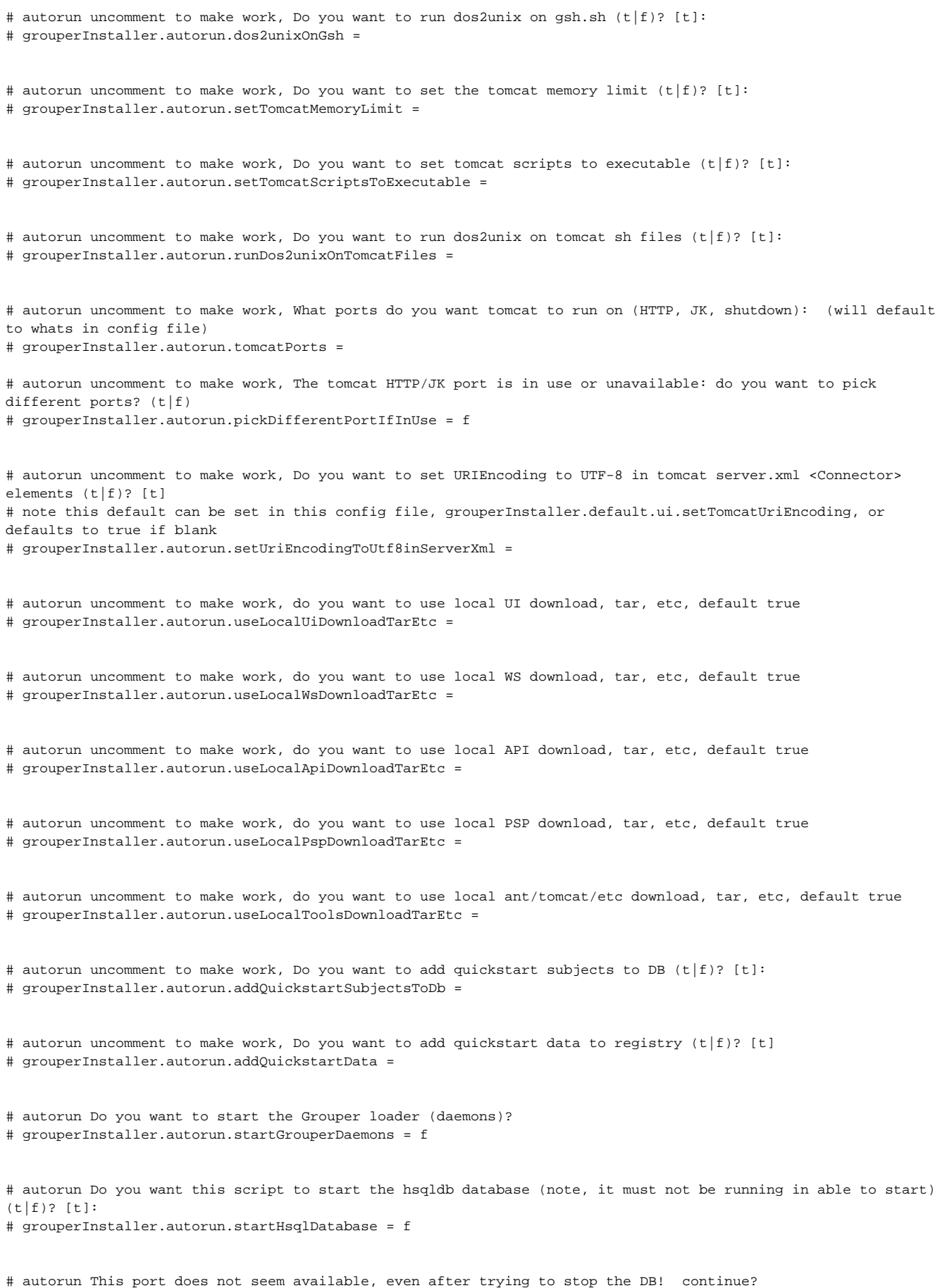

# grouperInstaller.autorun.continueAfterPortNotAvailable = t

```
# autorun Enter the URL path for the UI [grouper]:
# grouperInstaller.autorun.urlPathForUi = t
# autorun uncomment to make work, Enter the WS log dir: (defaults to the tomcat logs/grouperWs dir
# grouperInstaller.autorun.wsLogDir =
# autorun Do you want to set the log dir of WS (t|f)? [t]: 
# grouperInstaller.autorun.setWsLogDir =
# autorun Enter the URL path for the WS [grouper-ws]
# grouperInstaller.autorun.wsUrlPath =
# autorun uncomment to make work, do you want to use local client download, tar, etc, default true
# grouperInstaller.autorun.useLocalClientDownloadTarEtc = 
# autorun uncomment to make work, Is it ok to run a script that copies change log temp records to the change 
log (recommended) (t|f)
# default is in this file in: grouperInstaller.default.api.runChangeLogToChangeLogTemp
# grouperInstaller.autorun.runChangeLogTempToChangeLog = 
# autorun, Download patch if already exists on filesystem, unzip, etc? (default true)
# grouperInstaller.autorun.useLocalPatchIfExists =
# autorun, uncomment to make work, if the version that is detected to be next is ok (t|f) [t]
# grouperInstaller.autorun.patchIndexIsOk =
# autorun, uncomment to make work, Local patch dir exists, is it ok to be automatically deleted? (t|f)? [t]
# grouperInstaller.autorun.deleteLocalPatchFile =
# autorun, unncomment to make work, continue after copying wiki markup
# grouperInstaller.autorun.patchContinueAfterWikiMarkup =
# autorun, Do you want to name this file as a test version so you can test it without affecting other users? 
(t|f) [t]:
# grouperInstaller.autorun.patchNameFileAsTestVersion =
```